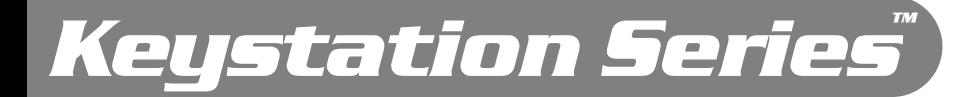

# *Masterkeyboards ™ mit USB-Schnittstelle für Mac und PC*

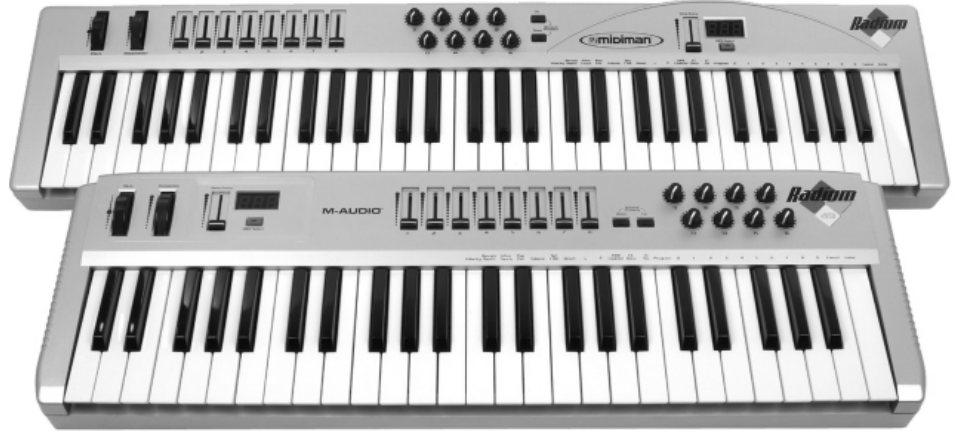

*Radium 49/61*

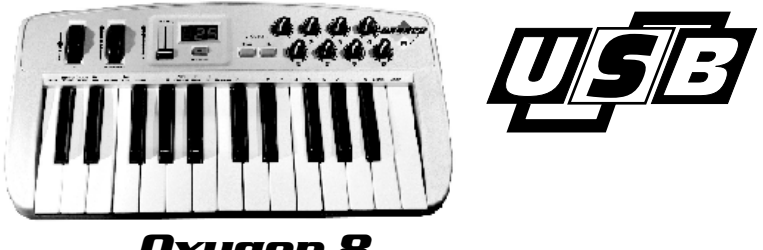

*Oxygen 8*

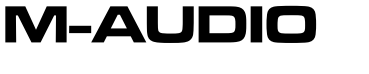

**Deutsche** Bedienungsanleitung

Diese Bedienungsanleitung wurde mit grösster Sorgfalt erstellt, für Druckfehler kann MIDIMAN nicht haftbar gemacht werden. Technische Änderungen vorbehalten. Alle Abbildungen sind Symboldarstellungen und können vom tatsächlichen Produkt abweichen. Alle Daten Stand Oktober 2003. Alle Produkt- und Firmennamen sowie Logos sind Eigentum und ™ und ® der jeweiligen Besitzer.

Inhalt

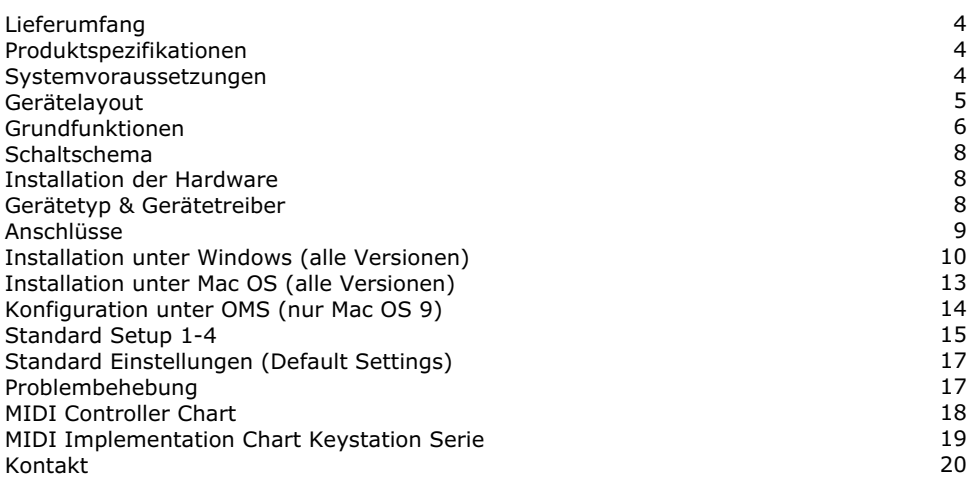

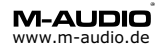

#### **Willkommen**

Vielen Dank, dass Sie sich für ein Produkt der Keystation™ USB Serie MIDI-Controller von M-Audio® entschieden haben. Diese Anleitung soll Ihnen die Installation und Inbetriebnahme Ihres Gerätes erleichtern.

### **Lieferumfang**

Installationsanleitung Keyboard (USB Keystation Modell 49 oder 61 /Oxygen/Radium 49 oder 61) Treiber-CD-ROM für Windows 98SE/ME/2000/XP sowie Macintosh OS 9.x und OS X Verbindungskabel USB

#### **Produktspezifikationen**

Masterkeyboard mit 49 bzw. 61 Tasten (je nach Modell), 8 Drehregler und 8 Fader oder Stromversorgung über USB-Schnittstelle, 9V 500mA DC Steckernetzteil (optional) Stromversorgung Oxygen 8 zusätzlich über Batterien integriertes USB MIDI-Interface Treiber für Windows 98SE/ME/2000/XP Treiber für Macintosh OS 9.x (über OMS) oder Mac OS X (empfohlen 9.2.x oder 10.2.x) mit 25 Tasten und 8 Drehregler (Oxygen 8).

#### **Systemvoraussetzung**

für die Verwendung der USB Schnittstelle: Windows™ 98SE, ME oder 2000/ XP Pentium™ II 300 MHz oder höher Macintosh G3 oder höher 64 MB RAM oder mehr UDMA oder SCSI Festplatte CD-ROM Laufwerk Auf Macintosh™ unter OS 9.x wird zusätzlich der Pace Floppy Enabler empfohlen, dieser Treiber kann über www.m-audio.de geladen werden.

erforderlich, dies ist optinal erhältlich. Für den Betrieb als Masterkeyboard ohne Computer ist ein 9V 500mA DC Steckernetzteil

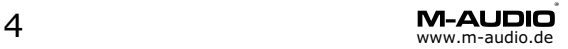

# **Radium 49/61**

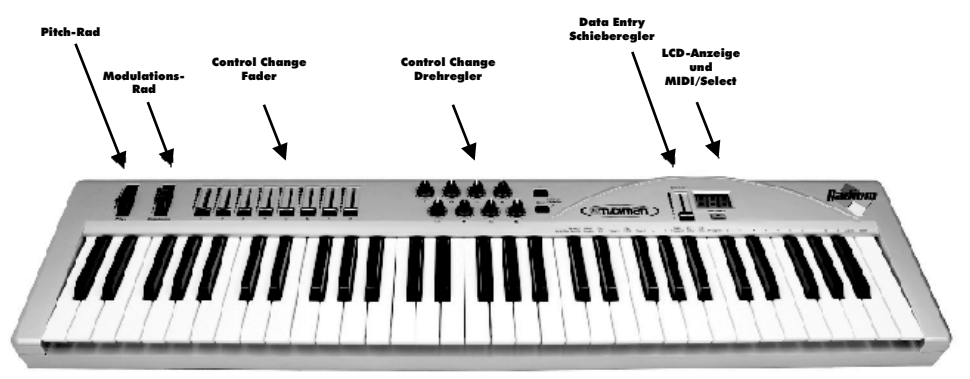

# **Keystation 49/61**

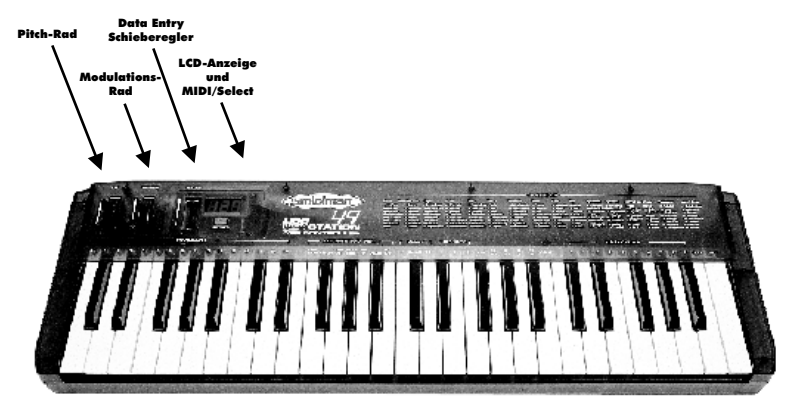

### **Oxygen 8**

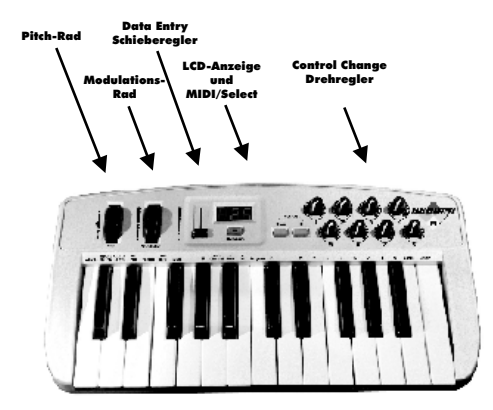

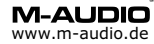

### **Was ist die Keystation Serie ?**

Keystation Serie ist ein MIDI-Keyboard Serie mit 25, 49 oder 61 anschlagsdynamische Tasten voller Grösse und integriertem USB-MIDI-Interface. Es stehen 2 MIDI-Ausgänge zur Verfügung: Ein direkter Ausgang des Masterkeyboards und ein Ausgang vom Computer mit 16 MIDI Kanälen. Der Eingang der Computerschnittstelle ist direkt mit den Keyboard-Tasten verbunden. Das Schaltschema ist auf S. 5 dieses Handbuchs abgedruckt. Sie können an den Ausgang MIDI-Geräte wie Synthesizer, Expander, Drumcomputer oder MIDI-Module ansteuern.

### **Was ist bieten Oxygen/Radium zusätzlich ?**

Oxygen 8 besitzt zusätzlich 8 frei programmierbare Drehregler, Radium besitzt zusätzlich 8 Fader und 8 Drehregler. Beide Geräte bieten Preset Speicher, die auch nach trennen der USB bzw. Stromverbindung erhalten bleiben.

### **Grundfunktionen**

#### **Pitch-Rad**

Das Pitch-Rad erlaubt es Ihnen während des Einspielens die Tonhöhe zu verändern, der Spielraum ist im Klangerzeuger festgelegt (z.B. MIDI-Modul). Bewegen Sie das Pitch-Rad nach vorne und Sie erhöhen die Tonhöhe, Bewegungen nach hinten reduzieren Sie die Tonhöhe.

#### **Modulationsrad**

Das Modulationsrad steuert in der Regel die Intensität eines Effektes, meist Vibrato (Pitch), Tremolo (Lautstärke) oder Modulation (Tonveränderung). Haupteinsatzgebiet ist die Modulation von Instrumenten wie Saxophone, Streicher oder Oboe.

#### **Data Entry-Schieberegler (Standardfunktion Volume)**

Über diesen Schieberegler können Sie Veränderungen von Volume/Lautstärke, Velocity, Chorus, Reverb, Panorama und Aftertouch direkt am Keyboard einstellen.

#### **Drehregler (nur bei Model Oxygen und Radium)**

Die programmierbaren Drehregler von Radium/Oxygen 8 ermöglichen die Dateneingabe von Control Change-Befehlen (Werte 0-127, Schrittweite 1), bei Radium werden die Control Change Befehle (Drehregler 1= Control Change 70, Drehregler 2=CC21 usw.) auf MIDI-Kanal 1 gesendet bei Oxygen (Drehregler 1= Control Change 10, Drehregler 2=CC11 usw.) ebenfalls auf MIDI Kanal 1..

#### **Fader (nur bei Model Radium)**

Die programmierbaren Fader von Radium ermöglichen die Dateneingabe von Control Change-Befehlen (Werte 0-127, Schrittweite 1), die Control Change Befehle (Fader 1= Control Change 20, Drehregler 2=CC21 usw.) werden auf MIDI-Kanal 1 gesendet.

#### **Achtung!**

**Sowohl MIDI-Kanal als auch die entsprechenden Control Change Befehle können individuell angepasst werden, siehe S.7.**

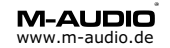

### **MIDI/Select Taste**

Benutzen Sie diese Taste zur Eingabe eines der folgenden MIDI-Kommandos über die Klaviatur:

**MIDI Channels (1-16):** Über diese Tasten definieren Sie den aktuellen MIDI-Kanal. Drücken Sie MIDI/Select und eine der 16 Tasten, z.B. 2 um von MIDI-Kanal 1 (Standard) auf MIDI-Kanal 2 zu wechseln.

**Assignment Data Entry:** Dieser Tastenbereich erlaubt Einstellungen zu Aftertouch, Reverb Tiefe, Chorus Tiefe, Panorama, Volume sowie CC Data. Drücken Sie MIDI/Select und justieren Sie den Wert über den Schieberegler (1-127). Solange MIDI/Select aktiv ist können Sie Einstellungen unterschiedlicher Funktionen durchführen. Erneutes drücken von MIDI/Select beendet den Editiermodus.

**Octave** und **Transpose:** Hier können Sie den aktiven Oktavenbereich des Keyboard nach oben oder unten verschieben, sowie den Grundton ändern.

**Reset:** Bei drücken dieser Taste stellen Sie die Grundeinstellung (s.u.) wieder her.

**Control Change:** Bei Eingabe von Control Change Befehlen gehen Sie bitte wie folgt vor: Drücken Sie MIDI/Select und CC No. benutzen Sie die Numeric Keypad Tasten und die Enter-Taste, um die Nummer und den Wert einzugeben. Mit MIDI/Select schliessen Sie die Veränderung ab.

**Programm:** Über die Programm-Taste können Sie das aktuelle MIDI-Instrument des aktiven MIDI-Kanals festlegen. Benutzen Sie die Numeric Keypad Tasten und die Enter-Taste zur Bestätigung.

### **Presets bei Oxygen/Radium**

Oxygen 8 verfügt über 5 nichtflüchtige Speicherplätze, die auch ohne Netzteil oder Computerverbindung gespeichert bleiben, Radium besitzt 15 Speicherplätze. Bei aktiver MIDI/Select Taste können über **Octave/Preset Down** und **Up** die Presets abgerufen werden, das Abspeichern erfolgt unmittelbar automatisch am nach der Eingabe einer Programmierung.

### **Programmieren der Drehregler bzw. Fader bei Oxygen/Radium**

Drücken Sie die **MIDI/Select** Taste und anschliessend **Set CTRL** auf der Klaviatur um den Programmiervorgang zu starten.

Beginnen Sie mit der Eingabe der zu programmierenden **Drehreglernummer** bzw. **Fadernummer**, die Eingabe mit bitte **ENTER** bestätigen. Nun den **MIDI Controller Parameter** (1-127) eingeben, siehe Seite 18 und mit **ENTER** bestätigen. Schliesslich noch den **MIDI Kanal** (1-16) auf dem übertragen werden soll und wieder mit **ENTER**  bestätigen.

Nach Eingabe von diesen drei Werten ist die Programmierfunktion abgeschlossen und es erscheint **"---"** im Display. Beenden Sie den Programmiervorgang durch Drücken von **MIDI/Select**.

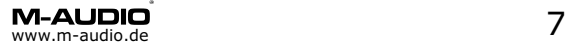

### **Installation der Hardware**

Wenn Sie das Masterkeyboard ohne Computer benutzen möchten benötigt Sie ein 9V 500mA DC Netzteil oder 6 Batterien für Oxygen 8 (Typ A Mignon). Die Einstellungen für die Stromversorgung entnehmen Sie bitte dieser Anleitung S.9

Zum Einsatz mit dem Computer verbinden Sie Keystation über das mitgelieferte USB-Kabel mit der USB-Schnittstelle des Computers. Keystation kann bei aktivem Computer angeschlossen werden und wird sofort erkannt. Das Netzteil wird nicht benötigt, da die USB-Schnittstelle Keystation mit Strom versorgt.

### **Gerätetyp und Gerätetreiber von Keystation**

Auf Windows PC können Sie die Funktionalität über den Gerätemanager (Systemsteuerung -> System) prüfen. Keystation ist sowohl ein MIDI Gerät (Audio-, Video- und Gamecontroller) als auch ein USB Gerät (USB=Universeller serieller Bus). Auf Macintosh PC können Sie die Funktionalität über die Systemerweiterung prüfen, dort finden Sie den Treiber 'M-Audio USB MIDI Support' im Systemordner OMS Folder den Treiber 'M-Audio USB OMS Support'.

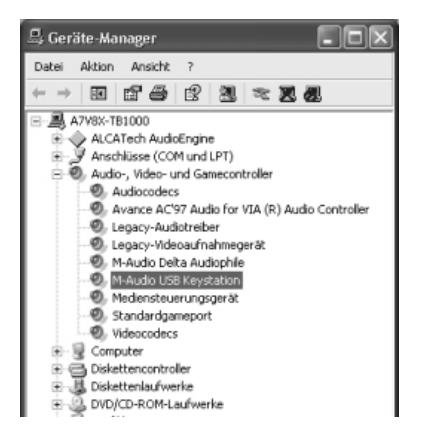

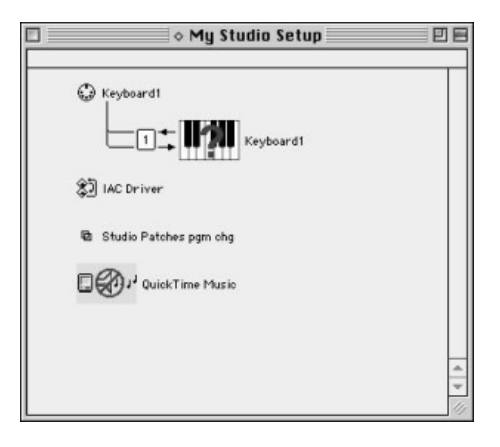

### **Schaltschema von Keystation**

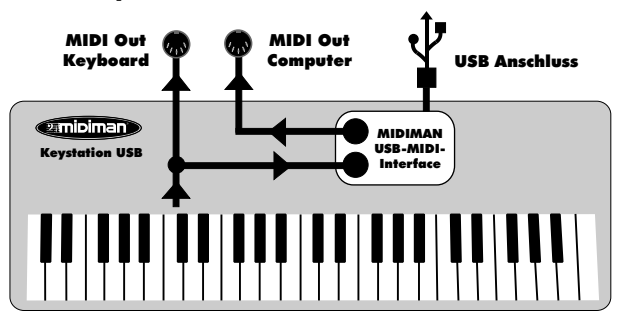

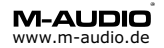

### **Anschlüsse**

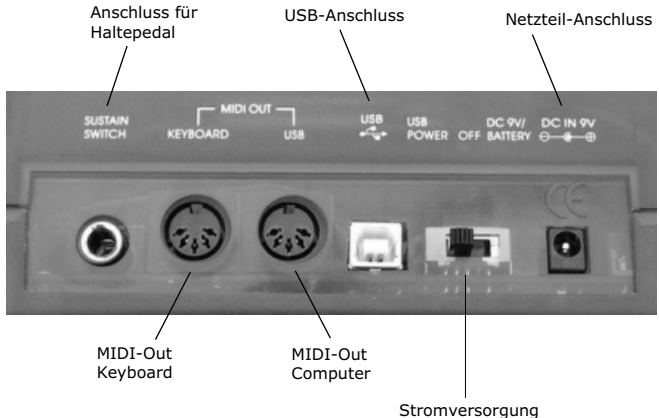

USB - Aus - Netzteil/Batterie

#### **Sustain Switch**

Schliessen Sie hier ein Haltepedal an.

#### **MIDI Out**

Diese 2 unabhängigen MIDI-Ausgänge sind zum Anschluss externer Klangerzeuger (z.B. MIDI-Modul). "Keyboard" entspricht der Klaviatur des Keyboards, "USB" dem MIDI-Interface des Keyboards. Verwenden Sie den USB-Ausgang, wenn Sie aus Ihrem Musikprogramm ein extern verbundenes Gerät ansteuern möchten.

#### **USB-Anschluss**

Über diese Buchse und dem im Lieferumfang enthaltenen USB-Kabel verbinden Sie Keystation/Oxygen mit Ihrem Computer.

#### **DC In 9V**

Sie können Keystation/Oxygen über das optional erhältliche 9V 500mA DC Steckernetzteil oder über den USB-Port des Computers mit Strom versorgen (alternativ bei Keystation 49 und Oxygen 8 über Batterien).

#### **Power Schalter**

Keystation benötigt für den Betrieb Strom. Dies kann entweder per Netzteil (nicht im Lieferumfang enthalten), per Batterien (nicht im Lieferumfang enthalten) oder über die USB-Schnittstelle Ihres Computers erfolgen.

Mit der Schalterstellung definieren Sie die Stromquelle:

- USB. Stromversorgung über die USB-Schnittstelle des Computers.

- Off. Gerät ist aus.

- DC 9V/Battery. Batteriebetrieb (6 mal Typ C=Baby für Keystation 49 der Typ A=Mignon für Oxygen 8) oder Netzteilbetrieb (Steckernetzteil 9V 500mA DC).

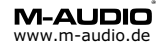

### **Windows™ Treibersoftware-Installation**

### **Achtung:**

#### **Bitte schliessen Sie das Gerät erst nach der Installation an. Systemvoraussetzung:**

- Für die Verwendung von M-Audio USB Interfaces ist unter Windows XP Service Pack 1, unter Windows 2000 Service Pack 4 empfohlen, besonders bei USB 2.0 Anschlüssen.
- Installieren Sie auch aktuelle Treiber für Mainboard Chipsatz und USB Controller.

#### **Installation Windows 98SE/ME/2000/XP:**

- & Verbinden Sie das Gerät noch nicht mit der USB Schnittstelle!
- & Die original Treiber CD sollte nicht im Laufwerk liegen, diese enthält ggf. eine ältere Treiberrevision (ohne Installer).

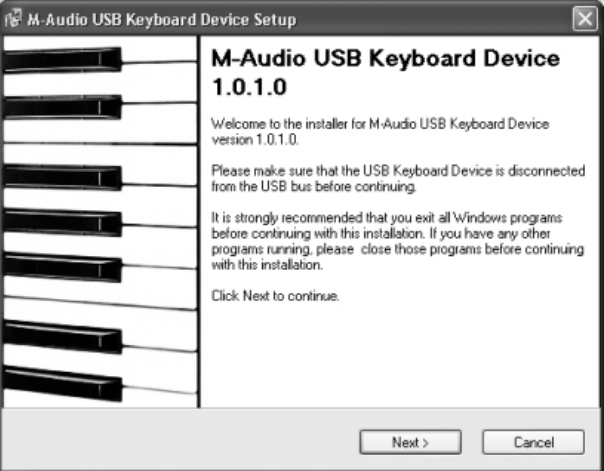

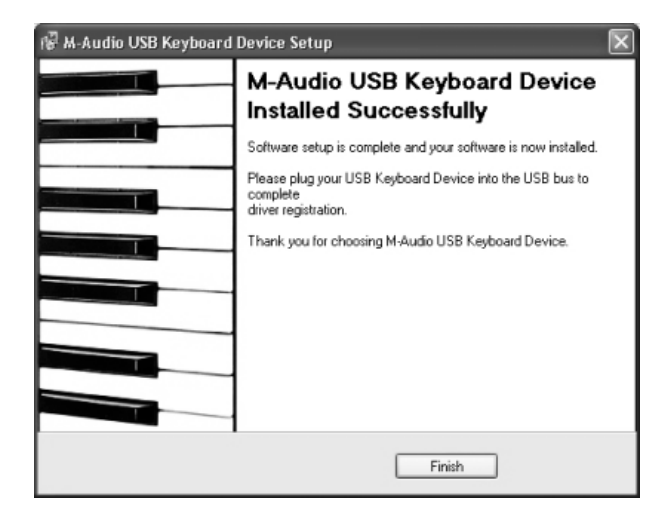

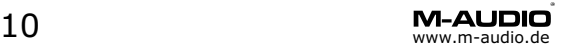

### **Windows™ Treiber-Installation (Hardwareerkennung)**

& Schliessen Sie nun das USB-Gerät an den Rechner an.

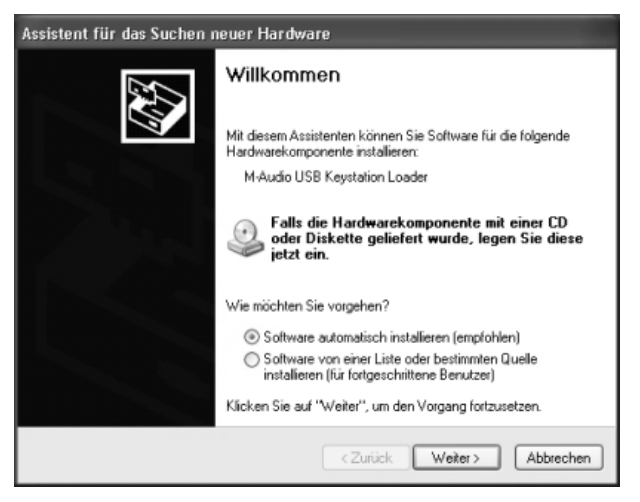

- & Führen Sie die Geräteinstallation immer mit *Weiter* durch (Automatische Installation). Das Gerät wird **zweimal** erkannt. Gehen Sie bei der Erkennung des zweiten Geräteteils analog vor
- & **Windows 2000 und XP verfügen über eine Treibersignatur bzw. Logo Test, Sie müssen im Laufe der Installation bestätigen, dass Sie ein Gerät ohne Signatur bzw. Logo Test installieren möchten.**

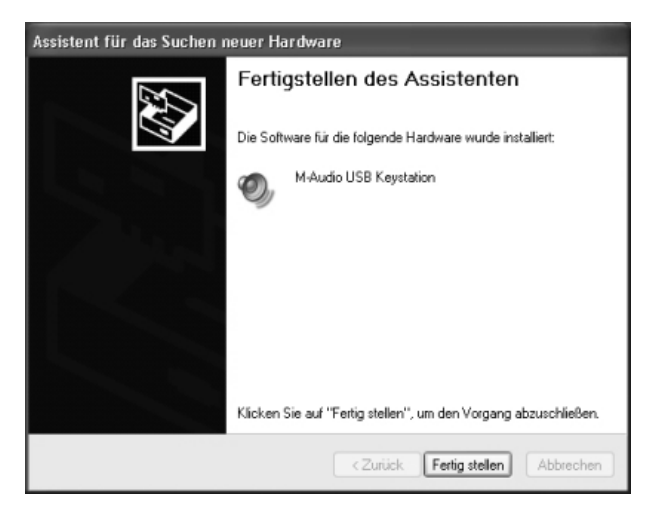

& Das Gerät ist ab sofort betriebsbereit. Ein Windows-Neustart ist i.d.R. nicht erforderlich. Die MIDI-Anschlüsse werden in Ihrem Musik-Programm als "Out USB Keystation" sowie "In USB Keystation" angezeigt, mit 16 MIDI-Kanälen pro MIDI-Port.

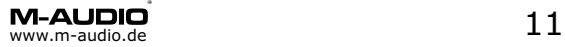

### **Windows™ Treibersoftware-Deinstallation**

Keystation ist im Gerätemanager als Audio-, Video und Gamecontroller gelistet, in den Multimedia Einstellungen von Windows (Systemsteuerung Sounds und Audiogeräte - Audio - MIDI) kann Keystation als Hauptausgabegerät für MIDI Dateien aktiviert werden, um z.B. über den Windows Media Player MIDI Dateien wiederzugeben.

Musikanwendungen können i.d.R. direkt auf den Ein- und Ausgang des Gerätes zugreifen, Details entnehmen Sie der Dokumentation der Musikanwendung unter Geräte Einstellungen oder Geräte Konfiguration.

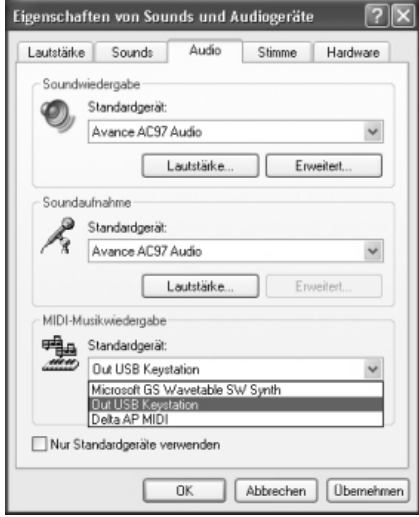

### **Windows™ Treibersoftware-Deinstallation**

Der Treiber lässt sich unter *Systemsteuerung* -> *Software* entfernen, das Gerät sollte während der Deinstallation nicht angeschlossen sein.

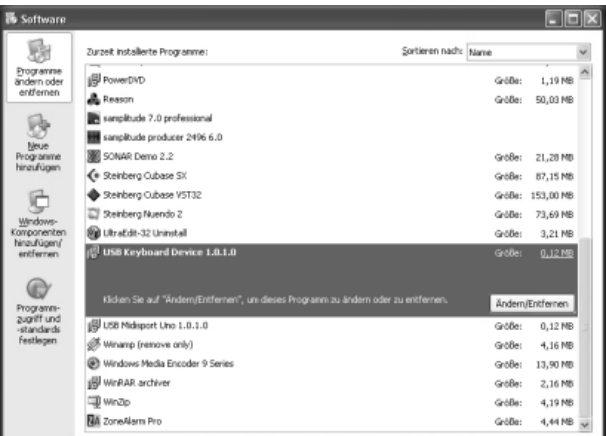

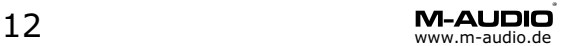

# **Macintosh™ Installation**

#### **Systemvoraussetzungen**:

Mac OS X (empfohlen 10.2.6), Mac OS 9.x (empfohlen 9.2.2). OS 9.x benötigt OMS, empfohlen ist auch die Installation des Pace Floppy Enablers, Treiber-Link über www.m-audio.de.

### **Was Sie vor der Installation beachten sollten:**

- ! **Schliessen Sie das Gerät erst nach der Treiberinstallation an.**
- ! **Schliessen Sie das USB-Gerät nicht an die Tastatur an, sondern direkt an den Rechner.**
- ! **Ein USB-Hub sollte stromversorgt und Standard-konform sein.**

### **Installation OS X:**

Unter Mac OS X gibt es kein OMS, der Floppy Enabler ist ebenfalls nicht erforderlich.

- & Aktivieren Sie das *Disk-Image* im Verzeichnis *Keystation/Radium/Oxygen -> Mac OS X* und starten Sie anschliessend das *Installer-Package*, für die Installation sind Administrator-Rechte und -Passwort erforderlich sowie ein Neustart.
- & Das Gerät wird erst aktiviert wenn ein MIDI-Programm gestartet wird (z.B. das Dienstprogramm Audio-MIDI-Konfiguration), die USB-LED beginnt zu pulsieren.

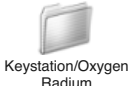

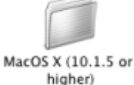

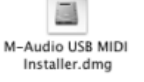

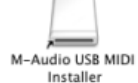

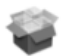

M-Audio USB MIDI Installer.mpkg

# **Installation OS 8.6-9.x:**

Falls OMS auf Ihrem System noch nicht installiert ist, öffnen Sie den *OMS 2.3.8* Ordner auf der Treiber CD und doppelklicken Sie auf *Install OMS 2.3.8*. Folgen Sie der Installation und führen Sie am Ende den geforderten Neustart durch. Empfohlen ist auch die Installation des Pace Floppy Enablers, Treiber-Link über www.m-audio.de.

- ! Um das Gerät zu installieren, starten Sie das Programm *MIDISport 3.0.8 Install* auf der Treiber CD im Ordner *Keystation/Oxygen/Radium -> Mac OS 9*. Nun werden folgende Dateien auf Ihr System kopiert: *M-Audio USB MIDI Support* in den *Systemordner Systemerweiterungen* und *M-Audio USB OMS Support* in den *Systemordner OMS Folder.*
- ! Sollte während der Installation die Meldung *Volume Locked* erscheinen war der Kopiervorgang zwar erfolgreich, jedoch muss der Neustart manuell erfolgen.
- ! **Starten Sie den Computer nach der Treiberinstallation neu.** (USB LED pulsiert während des Systemstarts).
- ! Stellen Sie sicher, dass **AppleTalk** *ausgeschaltet* ist.
- ! Nun können Sie **OMS konfigurieren (siehe Seite 14).**

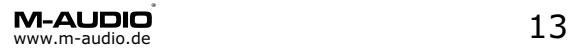

# **OMS Konfiguration (nur Mac OS 9)**

**Während des OMS-Setups sollte kein MIDI-Gerät mit dem MIDI-Interface verbunden sein.** Klicken Sie im *OMS Application-Ordner* auf *OMS Setup*, bestätigen Sie die Meldung, dass OMS noch nicht konfiguriert wurde, bestätigen Sie ebenfalls die Meldung *Create a Studio Setup*. Die Box *OMS Driver Search* erscheint, wählen Sie keinen der vorgeschlagenen Anschlüsse. Klicken Sie auf *Search*. OMS durchsucht und identifiziert nun das *USB-Interface* des Keyboards.

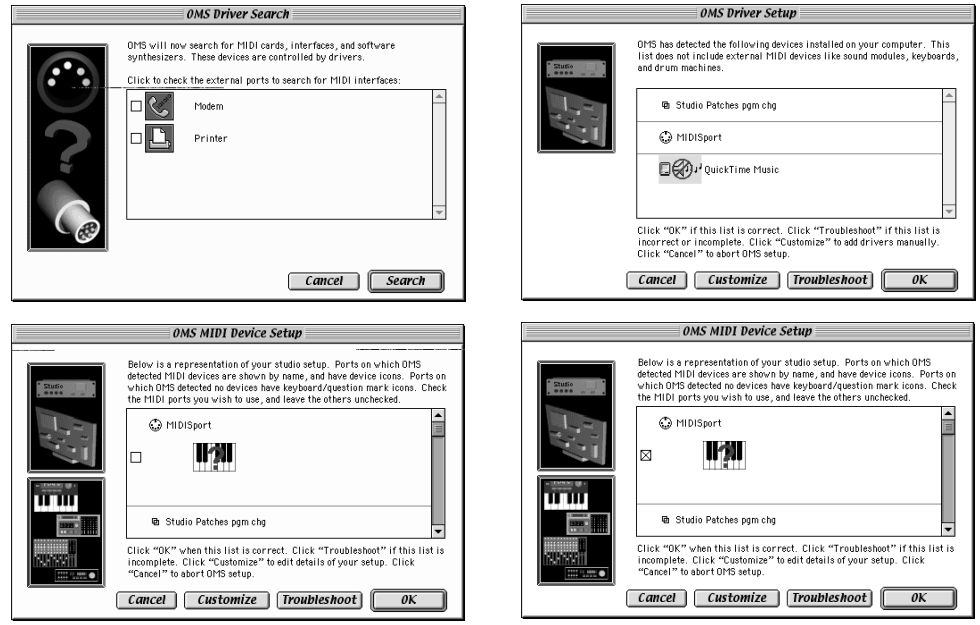

Das Keyboard erscheint mit einem roten Fragezeichen, stellen Sie sicher, dass es aktiviert ist, bestätigen Sie mit *OK*. Speichern Sie nun die Einstellungen als *My Studio Setup.* OMS ist konfiguriert und Sie können das Setup-Programm jetzt beenden.

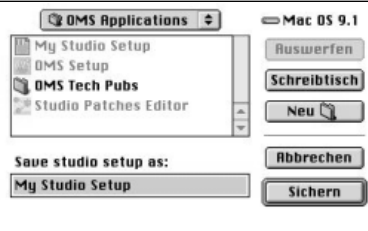

Starten Sie Ihr Musik Programm und aktivieren Sie OMS, diese Option finden Sie meist im MIDI Preferences oder MIDI Setup Menü.

**TIPP: Sie können Keystation im OMS-Setup auf Funktionalität testen. Klicken Sie unter** *Studio* **auf** *Test Studio***, wenn Sie eine Keystation-Taste drücken sollte "***Music***" aus dem Mac-Lautsprecher ertönen, wenn Sie mit der Maus auf die Klaviatur im Studio-Setup klicken wird ein MIDI-Signal am Keystation-USB-MIDI-Out erzeugt.**

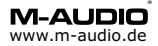

### **Beispiel Setup 1: Live Betrieb ohne Computer**

Verbinden Sie MIDI-Out (Keyboard) von Keystation mit MIDI-In Ihres Klangerzeugers (z.B. MIDI-Modul), die Stromversorgung von Keystation/Oxygen erfolgt über Netzteil oder Batterie. Keystation ist in diesem Setup ein sogenanntes Masterkeyboard.

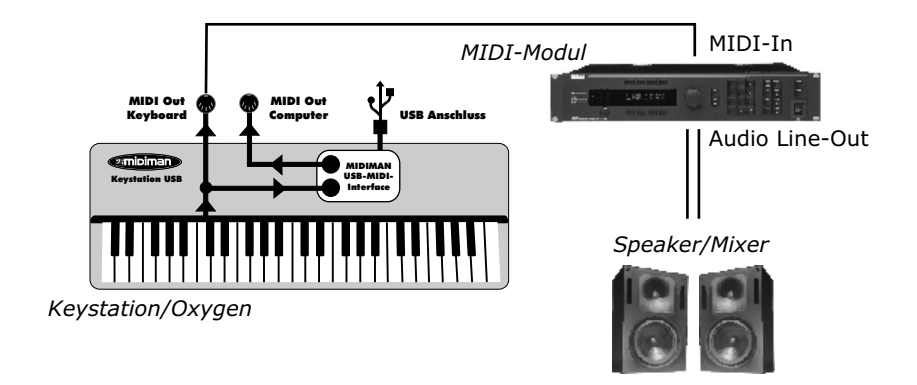

### **Beispiel Setup 2: Recording-Betrieb mit Computer**

Verbinden Sie Keystation/Oxygen/Radium über USB mit Ihrem Computer. Stellen Sie sowohl eine MIDI-Verbindung zwischen Keystation/Oxygen/Radium (MIDI-Out USB) und Klangerzeuger, als auch eine Audioverbindung zwischen Klangerzeuger und Computer (Sound- bzw. Audiokarte Line-In) her. Die Stromversorgung erfolgt über die USB-Schnittstelle. Keystation/Radium/Oxygen ist in diesem Setup sowohl Masterkeyboard als auch MIDI-Interface.

Über die Lautstärke-Regelung Ihrer Audio- bzw. Soundkarte können Sie die Lautstärke von MIDI und Audio einstellen.

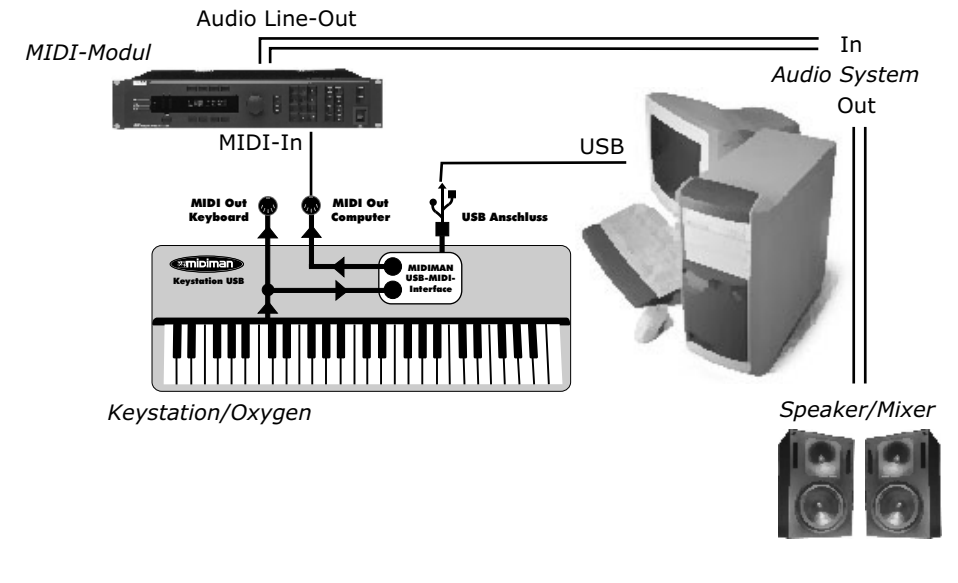

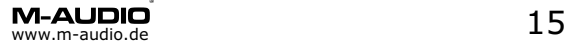

### **Beispiel Setup 3: Einspiel-Betrieb**

Verbinden Sie mit dem USB-Kabel Keystation/Oxygen/Radium und Computer, die Stromversorgung erfolgt über die USB-Schnittstelle. Voraussetzung ist eine Sound oder Audiokarte mit eigener Klangerzeugung, sowie ein Notations- oder Recordingprogramm. Keystation/Oxygen/Radium ist nun sowohl Masterkeyboard als auch MIDI-Interface.

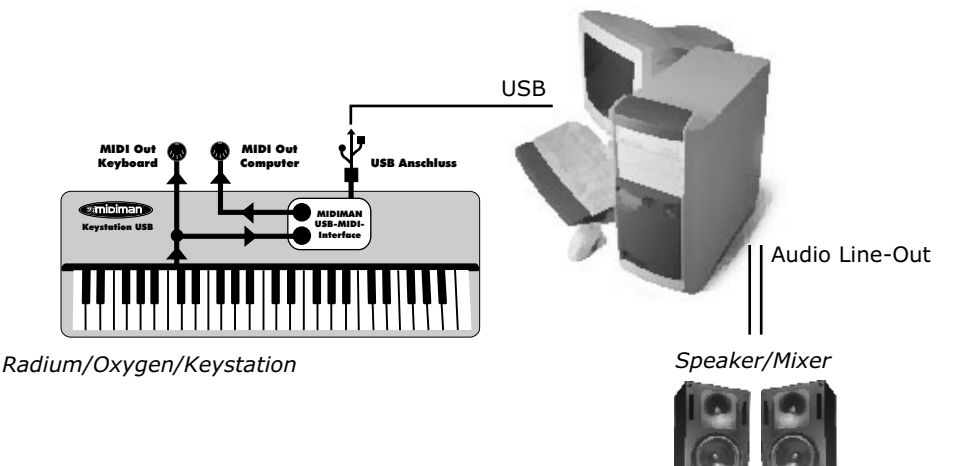

### **Beispiel Setup 4: Mobiler Virtual Instrument Betrieb**

Verbinden Sie mit dem USB-Kabel Keystation/Oxygen/Radium und Computer, die Stromversorgung erfolgt über die USB-Schnittstelle. Voraussetzung ist eine schnelles integriertes oder externes Audiointerface (z.B. AudioSport Quattro) sowie ein sogenanntes Virtuelles Instrument als Stand Alone Programm oder in Verbindung mit einer VST-Host Application.

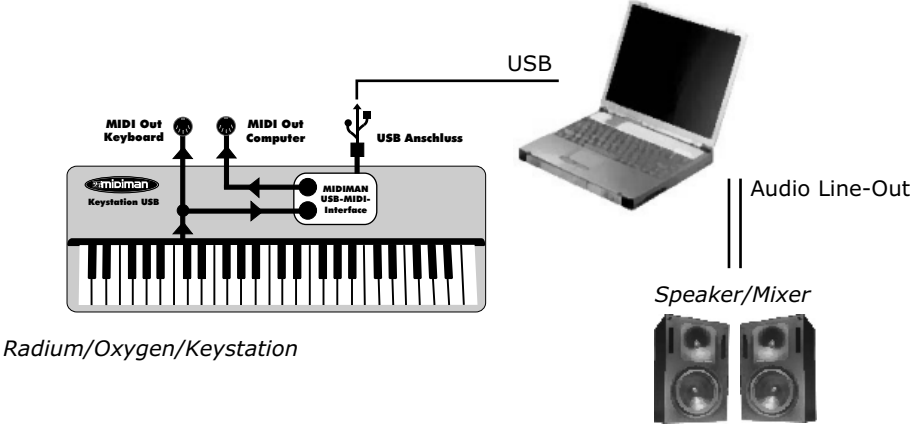

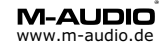

# **Standard Einstellung (Default Settings)**

Übertragungskanal MIDI Channel 1 Oktave von C2 (36) bis C6 (84) Panorama-Wert 64 Volumen-Wert 127 Aftertouch und Velocity auf Wert 0 Reverb Tiefe auf Wert 0 CC No und CC Data auf Wert 0 Control Change (CC-00=0, CC-32=0) Meldungen werden gesendet Oxygen 8 Drehregler Control Change (CC-10=0, CC-17)Meldungen werden gesendet Program Change (PG=1) Meldung wird gesendet

# **Problembehebung:**

### **Allgemein**

**Stichwort Latenzzeit.** M-Audio MIDI-Geräte haben i.d.R. keine Latenzzeit bzw. eine sehr minimale von ca. 0,9ms bei einem Akkord. Wenn bei der Klangerzeugung also eine wahrnehmbar Latenzzeit entsteht ist diese meist auf die Sound- bzw Audiokarte, bei Laptops auf den Onboard-Soundchip zurückzuführen, der nicht in der angemessenen Zeit den Klang erzeugen kann. In einigen Fällen wird der Windows-interne (Microsoft GS Wavtable Software) Synthesizer verwendet, dieser hat eine sehr hohe Latenzzeit von über 30ms und eignet sich prinzipiell nicht um MIDI in Echtezeit einzuspielen, ähnliches gilt für den Quick Time Synthesizer.

Bei virtuellen Instrumenten (VSTi) oder anderen Audio Programmen mit Echtzeit-Klangerzeugung sollten Sie darauf achten, dass Ihre Soundsystem mindestens über DirectSound-Treiber angesteuert wird, dieser Treiber ist schneller als MME (Windows- )Treiber und etwas besser geeignet, besser hingegen wäre ein *ASIO-Treiber,* dieser spezielle Treiber ist die schnellste Ansteuerung von Audio-Hardware, dieser Treibertyp ist auch für Mac OS 9 empfohlen, das Betriebssystem Mac OS X bringt eine schnelle Audioansteuerung mit (*CoreAudio*). Für Standardkomponenten (z.B. AC97 Soundchip) ein solcher Treiber oft nicht verfügbar, bei einigen Herstellern smit Einschränkungen behaftet (z.B. ASIO nur in 48kHz). Für die M-Audio Produkte sind schnelle und zuverlässige ASIO-Treiber verfügbar, die PCI-Karten der Delta Serie bieten eine Latenzzeit von bis zu 1ms, die der USB-Audio Serie oder FireWire Audio Serie bis zu 3ms und eignen sich somit hervorragend für Audioprogramme mit Echtzwit Klangerzeugung.

### **Windows**

**Problem:** Beim Anschluss des USB-MIDI-Gerätes passiert nichts, es wird nicht erkannt. **Mögliche Ursachen:** 

**1.** Ihre USB-Schnittstelle ist im BIOS abgeschaltet (steht also auf nicht auf "Enable") -> Schalten Sie im BIOS unter "Integrated Peripherals" *USB-Port* auf "Enable".

**2.** Der USB-Schnittstelle ist im BIOS kein IRQ zugewiesen (Assign IRQ for USB steht also auf "No") -> Schalten Sie im BIOS unter "PnP Configuration" *Assign IRQ for USB* auf "Yes". **Problem:** Nach dem Neustart funktioniert das USB-Gerät nicht mehr, nach Abziehen und Wiederanschluss jedoch schon.

**Mögliche Ursachen:** Ihre USB-Schnittstelle ist im BIOS als Wake-Up Gerät aktiviert und schaltet nicht vollständig aus. Schalten Sie im BIOS unter "Power Management" *Wake Up on USB* auf "Disable".

**Problem:** Während das Installationsprogramm läuft wird ein Fehler angezeigt.

**Mögliche Ursachen:** Der persönliche (unsichtbare) TEMP Ordner, der vom Installationsprogramm verwendet wird ist möglicherweise sehr voll, dieser sollte vor der Installation leer sein: *C:\Dokumente und Einstellungen\Benutzername\Lokale Einstellungen\TEMP*

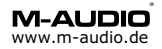

# **MIDI Controller Chart**

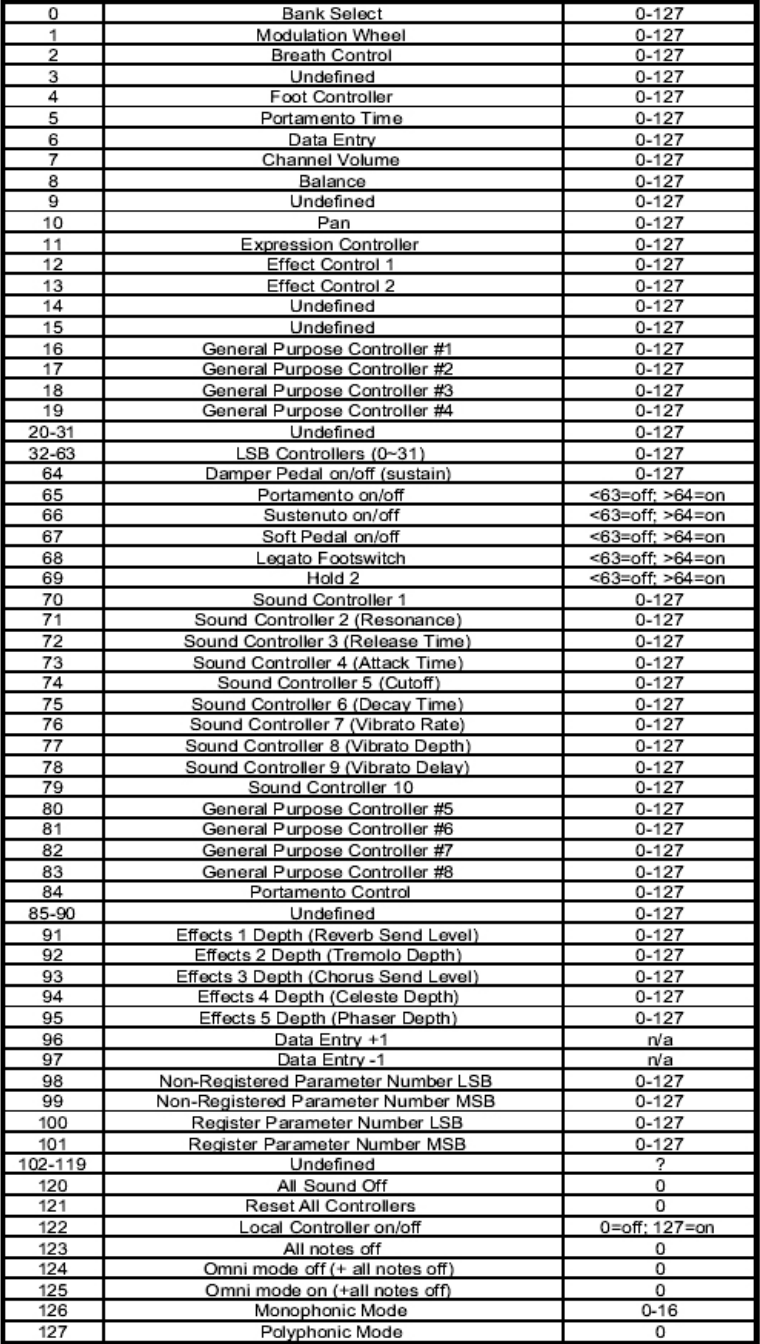

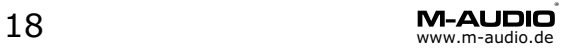

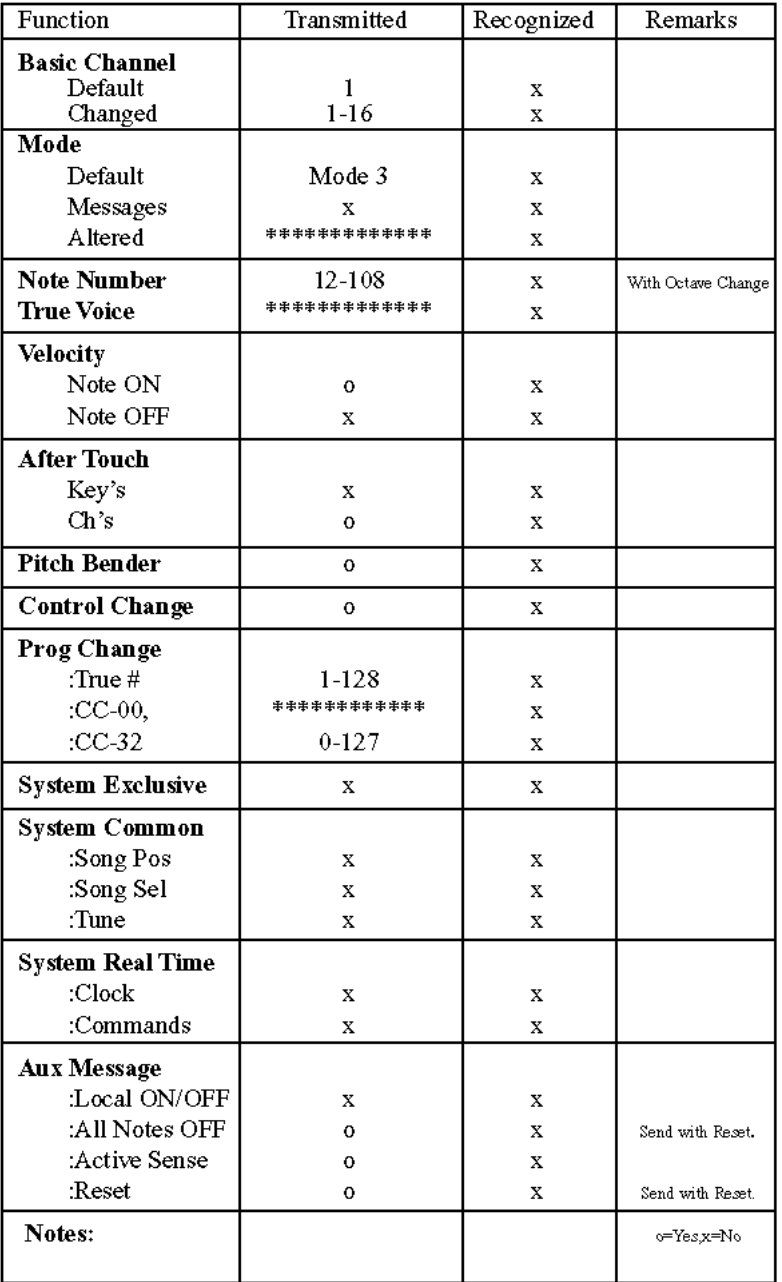

# **MIDI Implemetation Chart USB Keystation Series**

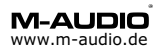

#### **M-Audio, MIDIMAN Deutschland**

e-mail: support@m-audio.de Kuhallmand 34, D-74613 Öhringen Tel. 07941 98 700 0, Fax 07941 98 700 70 info@m-audio.de http://www.m-audio.de Technischer Support: Mo-Do, 15-17 Uhr Tel. 07941 98 700 30

© MIDIMAN M-Audio BPR 10/2003 v.3.0 MIDIMAN M-Audio BPR 10/2003 v.3.0

 $|\overline{\mathsf{C}}\mathsf{C}|$